# How do I register for classes?

If you need assistance with registration, please contact Dr. Jim Granada [\(jim.granada@wichita.edu\)](mailto:jim.granada@wichita.edu). Otherwise follow the instructions below on how to register for classes.

- **1.** Log in to your [myWSU](https://mywsu.wichita.edu/index.html) portal
- **2.** Go to the **myClasses** tab

**3.** Click on the **Student Registration (Banner 9)** tab located in the **Registration Tools** box (for additional questions, you can click on the QUICK TIPS or GUIDE links shown below)

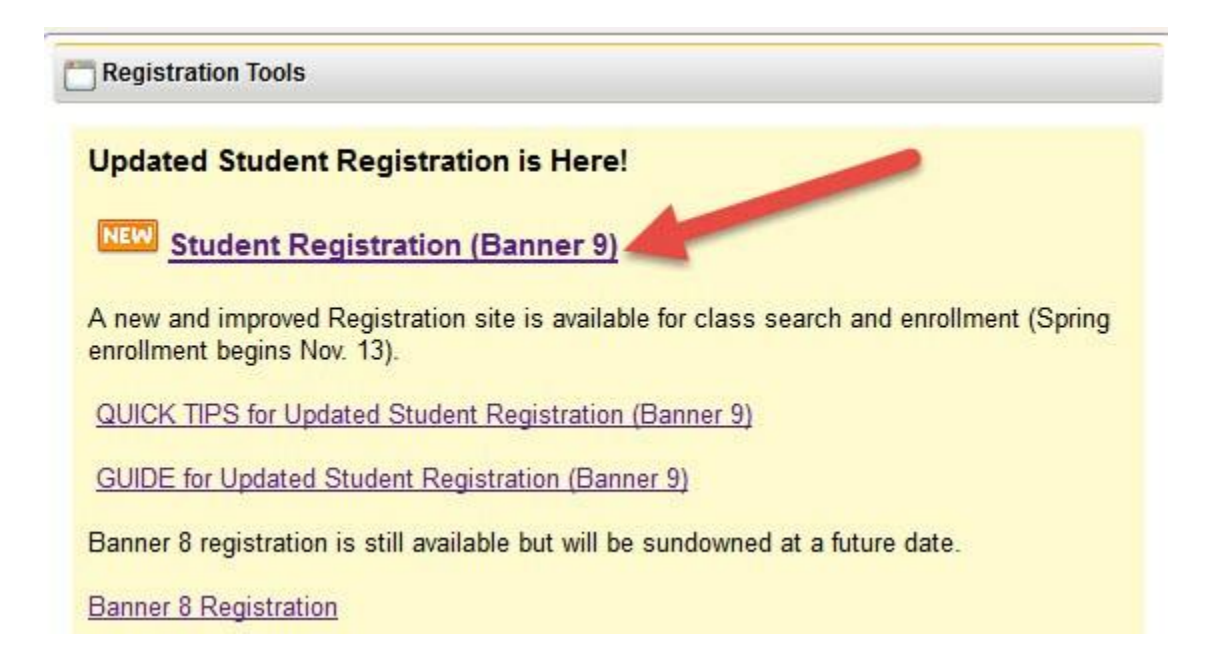

**4.** Click on **Register** / Add / Drop Classes

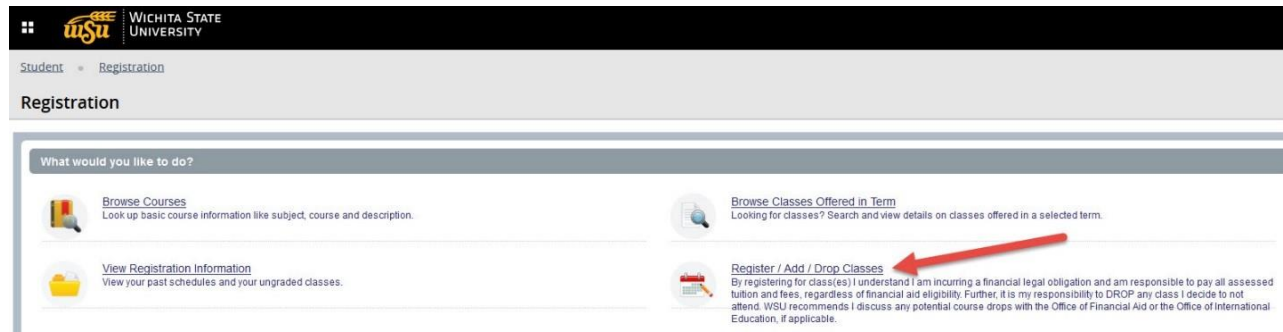

**5.** Select **Term** and click **Continue**

# *KNOW CRNs: The CRN for the fall intersession course CI 709AI AP Institute Special Topics is* **16687**

You can add classes online prior to and during the first week of the semester for full-term courses. If you already know the CRN for the course(s) you want to register for, follow steps 1-5 above and then:

**6.** Click on the **Enter CRNs** tab and enter your CRNs

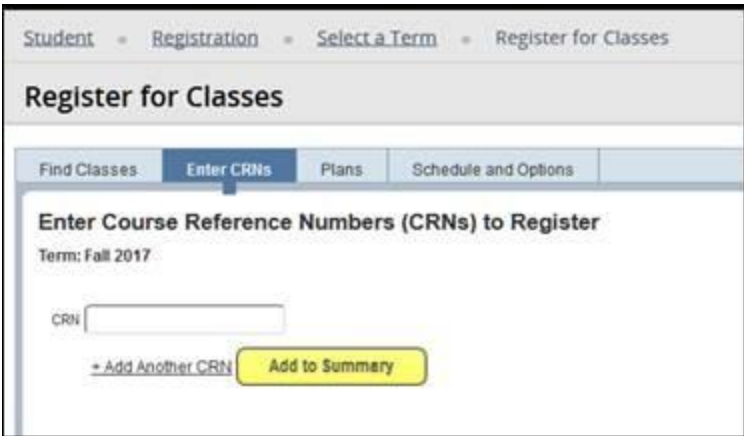

- **7.** To add additional CRNs, click on **+Add Another CRN**
- **8.** Once all CRNs have been entered, click **Add to Summary**
- **9.** Review your course selections and click **Submit** to complete registration

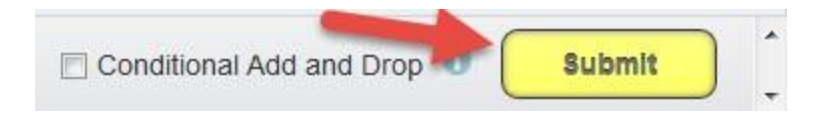

#### *Holds*

If you have holds or get a Registration Error, these messages will appear in the upper right hand corner of the screen. You may need to contact your academic advisor for assistance

## *Waitlisting*

If the class you are wanting to register for is full (closed) and has a waitlist option, click [here](http://wichita.edusupportcenter.com/sims/helpcenter/common/layout/SelfhelpArticleView.seam?inst_name=wichita&article_id=2147-8637-8295-1449) for instructions on how to add yourself to the waitlist.

## *Unable to register*

If you are unable to register, please click [here](https://wichita.edusupportcenter.com/sims/helpcenter/common/layout/SelfhelpArticleView.seam?inst_name=wichita&article_id=2147-8637-8295-1587) for common registration issues.

**Important note for all students:** After the period to add courses online has ended, all drop and add transactions must be submitted together to [avoid financial penalty.](http://wichita.edusupportcenter.com/sims/helpcenter/common/layout/SelfhelpArticleView.seam?inst_name=wichita&article_id=2147-8637-8295-3438) Any withdrawal from a course(s) may have an impact on your financial aid and/or visa status. You are strongly urged to consult with financial aid and your academic advisor prior to dropping and/or adding a class or classes.